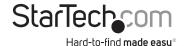

Thunderbolt<sup>™</sup> 3 Dual Monitor Mini Bus-Powered Docking Station for Laptops - 4K HDMI - GbE - USB 3.0 - USB 2.0

#### TB3DKM2HD

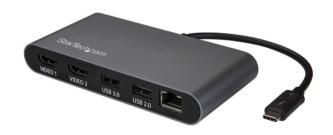

\*actual product may vary from photos

FR: Guide de l'utilisateur - fr.startech.com

DE: Bedienungsanleitung - de.startech.com

ES: Guía del usuario - es.startech.com

NL: Gebruiksaanwijzing - nl.startech.com PT: Guia do usuário - pt.startech.com

IT: Guida per l'uso - it.startech.com

JP: **取扱説明書** - jp.startech.com

For the latest information, technical specifications, and support for this product, please visit www.StarTech.com/TB32DKM2HD

#### **FCC Compliance Statement**

This equipment has been tested and found to comply with the limits for a Class B digital device, pursuant to part 15 of the FCC Rules. These limits are designed to provide reasonable protection against harmful interference in a residential installation. This equipment generates, uses and can radiate radio frequency energy and, if not installed and used in accordance with the instructions, may cause harmful interference to radio communications. However, there is no guarantee that interference will not occur in a particular installation. If this equipment does cause harmful interference to radio or television reception, which can be determined by turning the equipment off and on, the user is encouraged to try to correct the interference by one or more of the following measures:

- · Reorient or relocate the receiving antenna.
- Increase the separation between the equipment and receiver.
- Connect the equipment into an outlet on a circuit different from that to which the receiver is connected.
- Consult the dealer or an experienced radio/TV technician for help

This device complies with part 15 of the FCC Rules. Operation is subject to the following two conditions: (1) This device may not cause harmful interference, and (2) this device must accept any interference received, including interference that may cause undesired operation.

Changes or modifications not expressly approved by StarTech.com could void the user's authority to operate the equipment.

#### **Industry Canada Statement**

This Class B digital apparatus complies with Canadian ICES-003. Cet appareil numérique de la classe [B] est conforme à la norme NMB-003 du Canada.

CAN ICES-3 (B)/NMB-3(B)

### $Use of \, Trademarks, Registered \, Trademarks, and \, other \, Protected \, Names \, and \, Symbols \,$

This manual may make reference to trademarks, registered trademarks, and other protected names and/or symbols of third-party companies not related in any way to StarTech.com. Where they occur these references are for illustrative purposes only and do not represent an endorsement of a product or service by StarTech.com, or an endorsement of the product(s) to which this manual applies by the third-party company in question. Regardless of any direct acknowledgement elsewhere in the body of this document, StarTech.com hereby acknowledges that all trademarks, registered trademarks, service marks, and other protected names and/or symbols contained in this manual and related documents are the property of their respective holders.

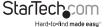

# **Table of Contents**

| Introduction1                                               |  |
|-------------------------------------------------------------|--|
| Package contents         1           Requirements         1 |  |
| Product diagram2                                            |  |
| About Thunderbolt 3                                         |  |
| About USB 3.0 and USB 3.1 Gen 13                            |  |
| Install the docking station4 Install drivers4               |  |
| Configure your display device4                              |  |
| Connect an active video adapter to the HDMI port5           |  |
| Supported video resolutions6                                |  |
| Troubleshooting7                                            |  |
| Technical support8                                          |  |
| Warranty information                                        |  |

i

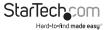

## Introduction

### **Package Contents**

- 1 x docking station
- 1 x instruction manual

#### Requirements

- A host laptop with an available Thunderbolt 3 port
- · Up to two HDMI equipped displays with cables as needed
- A 4K-capable display is required to achieve 4096 x 2160p resolution
- · Any of the following operating systems:
  - Windows® 10 (32 or 64-bit)
  - Windows 8 / 8.1 (32 or 64-bit)
  - macOS 10.12 (Sierra)
  - · macOS 10.13 (High Sierra)
- Video output capabilities are dependent on the video card and hardware specifications of your connected host laptop

Requirements are subject to change. For the latest requirements, please visit: <a href="https://www.StarTech.com/TB3DKM2HD">www.StarTech.com/TB3DKM2HD</a>.

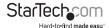

## **Product Diagram**

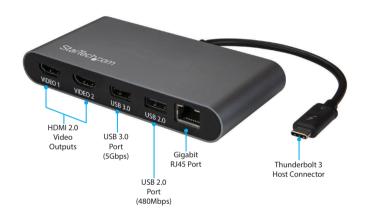

### About Thunderbolt 3

Thunderbolt 3 technology uses the USB-C connector, with a bandwidth of up to 40Gbps. It supports USB 3.1, DisplayPort 1.2, and PCI Express 3.0.

Thunderbolt technology supports both video and data throughput. However, it prioritizes video bandwidth to help ensure seamless display performance. The performance of the remaining docking station functions depends on your display configuration.

Thunderbolt 3 products must be used with Thunderbolt 3 cables.

Your computer's Thunderbolt 3 ports might not function properly until you update one or more of the following on your computer:

- BIOS
- Thunderholt firmware
- Thunderbolt 3 controller drivers
- Thunderbolt 3 software

The required updates will vary depending on your computer.

For an up-to-date list of affected computers and instructions, visit <a href="https://thunderbolttechnology.net/updates">https://thunderbolttechnology.net/updates</a>. If your manufacturer isn't listed on the Thunderbolt website, contact your manufacturer.

### Thunderbolt Temperature

Due to the high performance of Thunderbolt technology, Thunderbolt products sometimes generate more heat than traditional hardware. Therefore, it's normal for the docking station to warm up when in use. As such, it's recommended that you don't place your laptop on the docking station's surface, as doing so will result in even higher temperatures.

These higher temperatures do not present a safety hazard to users or to hardware.

## About USB 3.0 and USB 3.1 Gen 1

USB 3.0 is also known as USB 3.1 Gen 1. This connectivity standard offers speeds up to 5Gbps. Any mention of USB 3.0 in this manual or on the StarTech.com website for TB3DKM2HD refers to the 5Gbps USB 3.1 Gen 1 standard. Any mention of USB 3.1 Gen 2 refers to the 10Gbps Gen 2 standard.

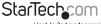

## Install the Docking Station

When you connect the Docking Station to a computer that's running Windows 10, Windows 8/8.1 or macOS, the required drivers are automatically installed.

- Connect an HDMI cable (not included) to each of the docking station's HDMI video output ports and to each of your HDMI displays.
- 2. Connect your peripherals to the docking station (e.g USB devices, RJ-45 network).
- Connect the docking station's Thunderbolt 3 host connector to a Thunderbolt 3 port on your computer.

**Note:** In Windows 10 or 8/8.1 you might see a pop-up message requesting permission to allow the docking station to connect to your computer. If you see this pop-up message, select **Always Connect** from the list and click **OK**. If required, follow any other on-screen instructions to complete the installation.

### Configure your display device

Use Windows or macOS to adjust display settings for each connected monitor.

### Connect a DisplayPort or VGA Display Device

You can connect a different type of display, such as a DisplayPort or VGA monitor using an active video adapter (sold separately):

| Type of Display         | Adapter Needed                                       |
|-------------------------|------------------------------------------------------|
| DisplayPort, VGA or DVI | HDMI to DisplayPort VGA or DVI Adapter (HD2DPVGADVI) |
| VGA                     | HDMI to VGA Adapter (HD2VGAMICRO)                    |

For our complete selection of active Display Adapters and Cables, visit www.StarTech.com.

#### Notes:

- The docking station lets you connect two 4K displays.
- Video adapters sometimes limit the maximum available resolution. Check the documentation of the video adapter to determine its maximum supported resolution.

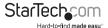

## **Supported Video Resolutions**

Thunderbolt technology supports both video and data throughput. However, it prioritizes video bandwidth to help ensure seamless display performance. The performance of the remaining docking station functions depends entirely on the display configuration you used.

The docking station supports the follow maximum resolutions:

| Number of<br>Displays | Ports          | Maximum Resolution  |
|-----------------------|----------------|---------------------|
| 1                     | 1 x HDMI ports | 4096 x 2160p (60Hz) |
| 2                     | 2 x HDMI ports | 4096 x 2160p (60Hz) |

- 3840 x 2160p resolution, found on most standard 4K monitors, is also a fully supported resolution.
- Depending on the configuration and the supported resolutions of your connected monitor(s), the docking station can support video resolutions lower than specified above.
- In a multi-display configuration, set the refresh rates on each of your connected monitors to the same values, otherwise your monitors might not properly display.

## Troubleshooting

If you are experiencing issues, there are some quick tests that you can complete to narrow down the source of the issue.

#### Update your computer to use Thunderbolt 3

Visit <a href="http://thunderbolttechnology.net/updates">http://thunderbolttechnology.net/updates</a> and look for your computer in the list of affected computers. If your computer is listed, then you must update your computer for its Thunderbolt 3 ports to function properly. To update your computer, follow the instructions on the website or contact your manufacturer.

#### Verify that your components are Thunderbolt 3 compliant

- Make sure that you are using Thunderbolt compliant cables. Thunderbolt 3 uses
  the same connector type as USB-C. If you are using a USB-C cable that is not
  Thunderbolt compliant, replace the cable with one that is compliant.
- 2. Make sure that the port on your computer is Thunderbolt 3 compliant. Thunderbolt 3 uses the USB-C connector type, but not all USB-C connectors are compatible with Thunderbolt 3. If you are using a USB-C port that is not Thunderbolt 3 compliant, switch to a port that is Thunderbolt 3 compliant.

#### **Test the Thunderbolt peripheral**

- Use a second Thunderbolt peripheral, and see if it works. Ideally, the second
  peripheral is one that you know works in other setups. If the second peripheral
  works in the current setup, then there is probably an issue with the first Thunderbolt
  peripheral.
- 2. Use the Thunderbolt peripheral with a second setup. If it works in the second setup, then there is probably an issue with the first setup.

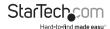

## Technical support

StarTech.com's lifetime technical support is an integral part of our commitment to provide industry-leading solutions. If you ever need help with your product, visit www.startech.com/support and access our comprehensive selection of online tools, documentation, and downloads.

For the latest drivers/software, please visit www.startech.com/downloads

## Warranty information

This product is backed by a three-year warranty.

StarTech.com warrants its products against defects in materials and workmanship for the periods noted, following the initial date of purchase. During this period, the products may be returned for repair, or replacement with equivalent products at our discretion. The warranty covers parts and labor costs only. StarTech.com does not warrant its products from defects or damages arising from misuse, aluse, alteration, or normal wear and tear.

#### **Limitation of Liability**

In no event shall the liability of StarTech.com Ltd. and StarTech.com USA LLP (or their officers, directors, employees or agents) for any damages (whether direct or indirect, special, punitive, incidental, consequential, or otherwise), loss of profits, loss of business, or any pecuniary loss, arising out of or related to the use of the product exceed the actual price paid for the product. Some states do not allow the exclusion or limitation of incidental or consequential damages. If such laws apply, the limitations or exclusions contained in this statement may not apply to you.

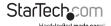

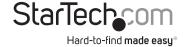

Hard-to-find made easy. At StarTech.com, that isn't a slogan. It's a promise.

StarTech.com is your one-stop source for every connectivity part you need. From the latest technology to legacy products — and all the parts that bridge the old and new — we can help you find the parts that connect your solutions.

We make it easy to locate the parts, and we quickly deliver them wherever they need to go. Just talk to one of our tech advisors or visit our website. You'll be connected to the products you need in no time.

Visit www.startech.com for complete information on all StarTech.com products and to access exclusive resources and time-saving tools.

StarTech.com is an ISO 9001 Registered manufacturer of connectivity and technology parts. StarTech.com was founded in 1985 and has operations in the United States, Canada, the United Kingdom and Taiwan servicing a worldwide market.